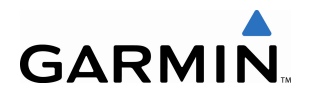

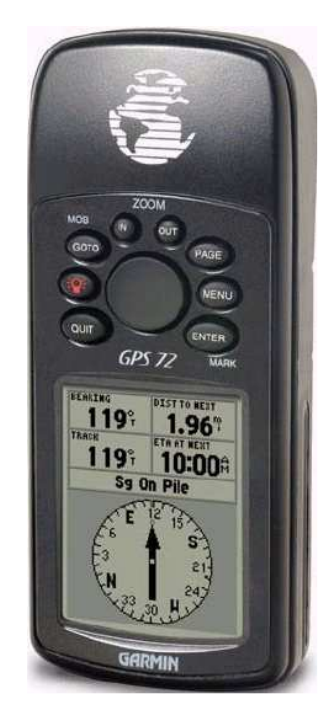

1

### **GPS 72 GUÍA RÁPIDA DE INICIO**

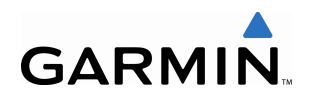

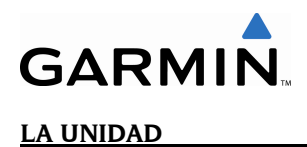

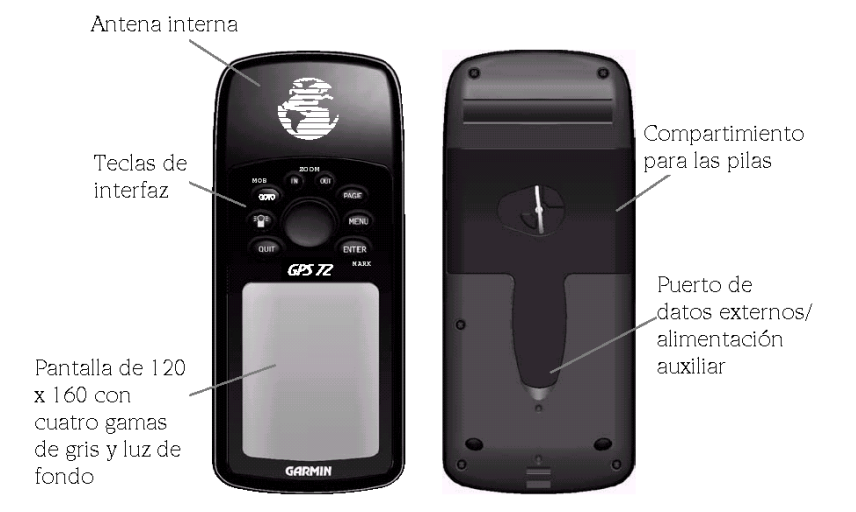

#### **INSTALACIÓN DE LAS PILAS**

- 1. Saque La tapa del compartimiento para las pilas girando la anilla en forma de "D" un cuarto de vuelta hacia la izquierda y tirando de ella.
- 2. Compruebe la polaridad de las pilas con el diagrama del compartimiento e instálelas según se indica.
- 3. Vuelva a colocar la tapa.

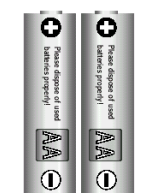

Saque las pilas de su GPS 72 si no lo va a utilizar durante varios meses. Asegúrese de observar la polaridad correcta cuando vuelva a instalarlas. Siga las instrucciones del fabricante de pilas para un cuidado adecuado.

# **GARMIN**

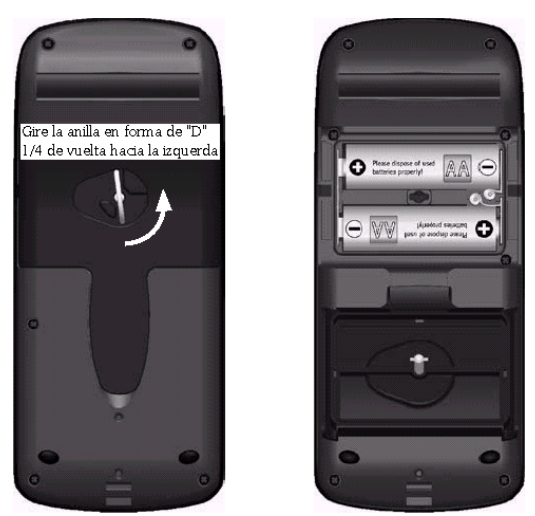

#### **INSTALAR LA CINTA PARA LA MUÑECA**

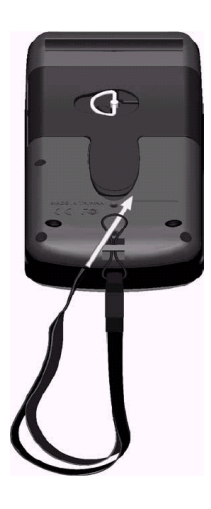

- 1. Pase el extremo fino de la cinta por la pestaña de la parte inferior trasera del GPS.
- 2. Anúdelo como se indica en el diagrama, pasando la parte más fina por la más gruesa.

## **GARM TECLAS DE INTERFAZ**

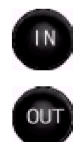

**IN/ OUT:** Las teclas de IN y OUT se utilizan en la Página de Mapa y la de Ploteo. Cuando se pulse IN se disminuye la escala del mapa o la de ploteo horizontal, pudiendo ver un área del mapa más pequeña y con más detalle. La tecla OUT aumenta la escala de ploteo horizontal para ver un área más grande con menos detalle.

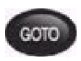

**GOTO/MOB:** Se utiliza para iniciar o detener la navegación. Si se mantiene pulsada el GPS guardará la localización en curso (un punto de hombre al agua) y le dará la oportunidad de iniciar inmediatamente la navegación hacia ese punto.

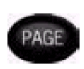

**PAGE:** Esta tecla nos permitirá pasar por las distintas páginas principales.

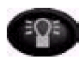

**POWER:** Se utiliza para encender y apagar el equipo. Para apagar el equipo manténgala pulsada. También se utiliza para visualizar la ventana de ajustes de la luz de pantalla y el contraste. Para activar los ajustes de luz y contraste pulse y suelte esta tecla con el GPS conectado.

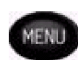

**MENU:** Se utiliza para ver los menús de las opciones de página. Al pulsarla dos veces aparecerá el Menú Principal.

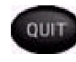

ENTER

**QUIT:** Esta tecla nos permitirá pasar por las distintas páginas principales pero en sentido inverso. Esta tecla finalizará una operación en progreso y mostrará la página previa.

**ENTER/MARK:** Se utiliza para activar un campo de datos o confirmar una selección. Si se mantiene pulsada el GPS guardará la localización en curso y mostrará la página de Marcar Waypoint.

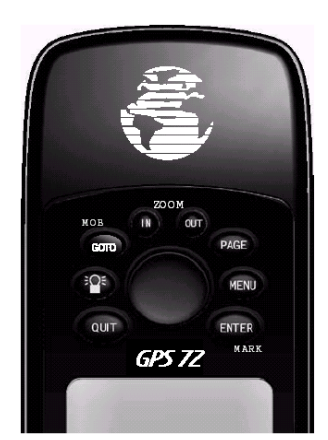

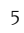

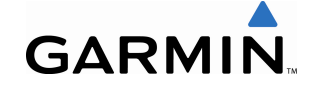

**TECLA DE CURSOR:** Situada en el centro del teclado se utiliza para desplazar el curso hacia arriba/abajo o derecha/izquierda.

#### **PÁGINAS PRINCIPALES**

Este ejercicio le proporcionará el conocimiento y la técnica para navegar por las páginas principales y los menús de su GPS con total confianza.

Conforme vayamos avanzando por la Guía rápida se le pedirá que pulse una tecla específica o que seleccione un campo. Cuando se le pida que pulse una tecla deberá pulsarla y soltarla al momento. Si es necesario mantenerla pulsada ya se le indicará. La opción de seleccionar se realizará con la TECLA DE CURSOR. Cuando se selecciona un campo una barra oscura lo rodeará.

Empecemos echando una ojeada a las cinco páginas principales. Estas son las páginas de Información, de Mapa, de Puntero, de Autopista y de Ruta Activa. Podrá pasar por estas páginas pulsando la tecla PAGE o la tecla QUIT. Cuando se conecta el GPS aparece una página de bienvenida seguida por un mensaje de advertencia. Confirme estas páginas pulsando la tecla PAGE cuando aparezcan. Ahora aparecerá la Página de Información.

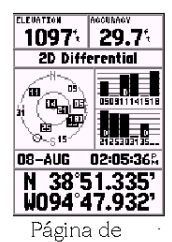

Información

del GPS

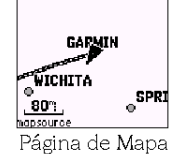

0.0

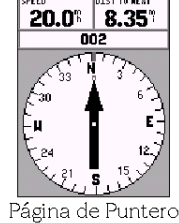

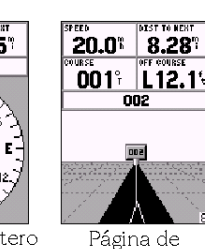

Página de Autopista

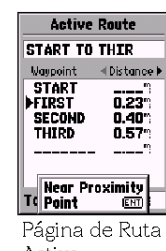

Activa

#### **UTILIZAR EL SIMULADOR INCORPORADO**

**GARMIN** 

Para aprender las funciones básicas de la unidad pongamos el equipo a modo de simulador. El Modo de Simulador es bueno para practicar con la unidad cuando esté en el interior y no se reciban señales de satélite. Cuando el GPS esté a modo de simulador estará desactivado (así se prolongará la duración de las pilas) y no se podrá utilizar para navegación real.

NOTA: No intente navegar utilizando el Modo Simulador. Cuando esté en Modo Simulador el GPS estará desactivado. Las barras que indican la fuerza de la señal de los satélites son simuladas y no indican nada.

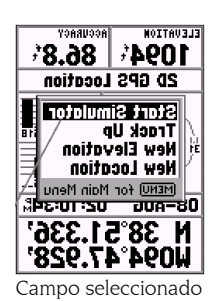

**ACTIVAR EL MODO SIMULADOR**

Pulse la tecla POWER para encender la unidad. Aparecerá la Página de Bienvenida. Pulse dos veces la tecla PAGE para ver la Página de Información del GPS.

#### **Poner el GPS en Modo Simulador:**

- 1. Con la Página de Información en pantalla pulse MENU.
- 2. Con la tecla de cursor seleccione 'Iniciar Simulador' (Start Simulator) y pulse ENTER para aceptar la selección.

Cuando el Modo Simulador esté activo aparecerá en pantalla el mensaje 'Simulando GPS' (Simulating GPS), en la parte superior.

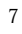

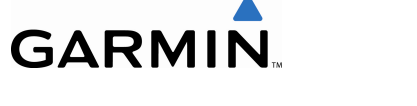

#### **UTILIZAR LAS TECLAS DE INTERFAZ**

Las teclas de interfaz son la unión entre el usuario y el GPS. Pasemos unos minutos y veamos para qué sirven.

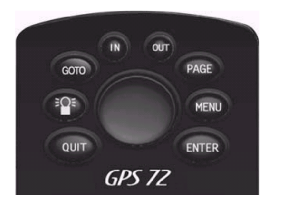

Con la Página de Información pulse la tecla PAGE varias veces. Fíjese que cada vez que pulse la tecla PAGE aparecerá la siguiente Página Principal. Haga lo mismo con la tecla QUIT. Fíjese que QUIT realiza lo mismo que PAGE pero a la inversa. Pulse PAGE hasta que aparezca la Página de Mapa.

Cada Página Principal tiene un Menú de Opciones. Este menú contiene las opciones de configuración y/o las funciones para esa página.

#### **Para visualizar el Menú de Opciones:**

1. Pulse la tecla MENU.

#### **Seleccionar una función del Menú de Opciones:**

- 1. Utilice la TECLA DE CURSOR, seleccione 'Ajustar mapa' (Setup Map).
- 2. Pulse ENTER.

Muchos de los menús de Opciones y Ajustes están organizados a modo de pestañas. Utilice la TECLA DE CURSOR para desplazarse de pestaña a pestaña.

Pulse la tecla PAGE o QUIT. Fíjese que cualquiera de estas teclas detiene la función en curso y vuelve a la Página Principal. Si se encuentra perdido o inicia una función que no desea realizar pulse PAGE o QUIT.

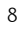

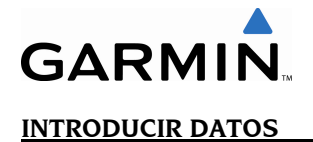

Se encontrará muchas veces que necesitará introducir datos. Un ejemplo es dar nombre a un waypoint. La TECLA DE CURSOR se utiliza para navegar por los menús y para introducir datos.

Ahora combinaremos dos lecciones. Crearemos un waypoint nuevo, introduciremos el nombre del waypoint y le asignaremos un símbolo.

El término 'Waypoint' puede que le sea desconocido pero verá que se utiliza habitualmente cuando hablamos de navegación. Un waypoint es una posición guardada en la memoria de la unidad. Los waypoints se utilizan para la navegación directa o para construir una ruta.

Crear o 'marcar' un waypoint con el GPS 72 es fácil. La unidad tiene que estar conectada y recibiendo, al menos, tres satélites (o a modo simulador).

#### **Marcar un waypoint:**

1. Mantener pulsada la tecla ENTER.

Cuando mantiene pulsada la tecla ENTER el GPS captura su posición actual y muestra la Página de Marcar Waypoint. Fíjese que la unidad ha asignado un pequeño recuadro como símbolo por defecto y un numero como nombre. La opción 'OK' está marcada y si pulsa ENTER guardará el waypoint nuevo con ese nombre y símbolo por defecto, pero cambiémoslo por algo más característico.

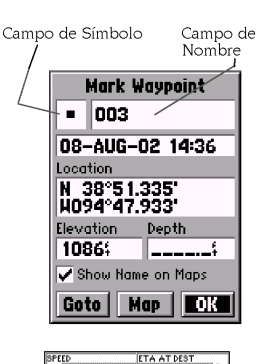

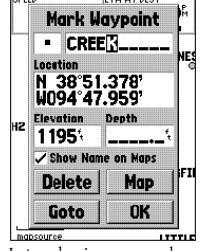

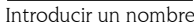

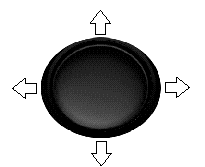

Direcciones de la TECLA DE CURSOR

 $\overline{Q}$ 

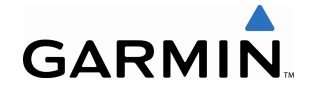

#### **Cambiar el símbolo:**

- 1. Utilice la TECLA DE CURSOR, seleccione el campo del símbolo y pulse ENTER.
- 2. Utilice la TECLA DE CURSOR para seleccionar el símbolo de 'Vistas panorámicas' (Scenic Area) y pulse ENTER.

#### **Cambiar el nombre:**

- 1. Pulse la TECLA DE CURSOR para seleccionar el campo del nombre y pulse ENTER.
- 2. Pulse la TECLA DE CURSOR hacia la izquierda para borrar el campo.
- 3. Pulse la TECLA DE CURSOR hacia arriba para pasar por la lista alfanumérica hasta que aparezca la letra 'C' seleccionada.
- 4. Pulse la TECLA DE CURSOR hacia la derecha para situarse en el siguiente carácter.
- 5. Pulse hacia abajo hasta que aparezca la 'L' seleccionada.

Siga introduciendo letras hasta haber completado la palabra 'CALA'.

1. Con la última 'A' seleccionada pulse ENTER para aceptar el nombre.

Podrá introducir el nombre que quiera siempre y cuando no supere los 10 caracteres y no se repita con un nombre ya guardado. Cuando haya finalizado de introducir el nombre tendrá que guardarlo en la memoria de la unidad.

#### **Para guardar un waypoint:**

1. Utilice la TECLA DE CURSOR para seleccionar 'OK' y pulse ENTER.

Estos pasos son los mismos pasos que utilizaremos para introducir el nombre, cambiar los números y seleccionar las opciones en todos los campos del GPS 72.

#### **Aquí tenemos algunos trucos:**

1. Si mantiene pulsada la TECLA DE CURSOR cuando esté escribiendo con la lista alfanumérica se desplazará más rápidamente.

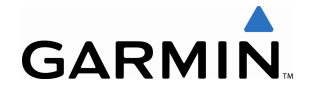

- 2. Puede desplazarse por la lista alfanumérica en ambas direcciones.
- 3. No pulse la tecla ENTER hasta que haya terminado de introducir los datos. Recuerde, utilice la TECLA DE CURSOR para ir al siguiente carácter.

#### **NAVEGACIÓN BÁSICA**

Ahora ya tiene los conocimientos suficientes para navegar por las páginas principales, los menús de Opciones e introducir datos a su GPS 72. iAhora aprendamos cómo navegar!

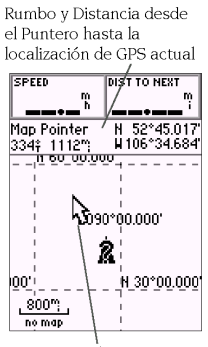

El uso principal de un GPS es poder navegar hacia una posición conocida. Ya hemos creado un waypoint y lo hemos llamado CALA. Ahora creemos otro waypoint en el mapa utilizando un método distinto, el Puntero de Mapa.

Pulse PAGE hasta que aparezca la Página de Mapa. Pulse IN varias veces hasta que la escala de zoom de la esquina inferior izquierda de la Página de Mapa indique 800 ft (pies). La localización actual del GPS se indica con un triángulo en el centro del mapa.

Puntero de Mapa

#### **Para visualizar el Puntero de Mapa:**

1. Pulse la TECLA DE CURSOR hacia cualquier dirección.

Con la TECLA DE CURSOR podrá realizar un pan con el Puntero de Mapa. Cuando se mueva por el mapa podrá ver la dirección y la distancia desde el Puntero de Mapa hasta la localización actual del cursor.

#### **Para marcar un waypoint con el Puntero de Mapa:**

1. Con el Puntero de Mapa en una localización que esté a una milla de su

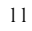

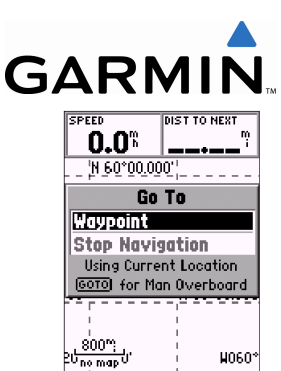

1. Pulse GOTO con el Waypoint seleccionado, pulse ENTER:

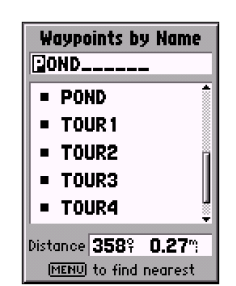

2. Pulse ENTER para seleccionar el waypoint directamente en la lista

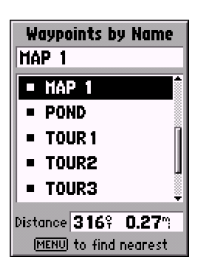

3. Utilice la TECLA DE CURSOR para moverse por la lista y seleccionar un waypoint. Cuando haya seleccionado el waypoint pulse ENTER para iniciar la navegación.

#### **Seleccionar un waypoint para la navegación**

emplazamiento actual, y no en una función del mapa o en una carretera, pulse ENTER. Si el Puntero de Mapa se encuentra en una función del mapa se mostrará una pestaña describiendo el elemento.

La localización del Puntero del Mapa quedará capturada y se mostrará la Página del Waypoint Nuevo. Cambie el nombre del waypoint por el de MAP 1 y guárdelo en memoria seleccionando 'OK' y pulsando ENTER. Pulse QUIT para ocultar el Puntero de Mapa y centrar el mapa en la posición actual del GPS.

Ahora que ya tenemos un destino, navegar hacia él, es sólo un paso más.

#### **Realizar un Goto hacia un waypoint:**

- 1. Pulse la tecla GOTO.
- 2. Seleccione 'Waypoint' y pulse ENTER.
- 3. Utilice el CURSOR para seleccionar MAPA 1 en la lista, a continuación pulse ENTER.

El GPS 72 estará ahora navegando hacia el waypoint MAP 1.

Para que un GPS navegue tiene que estar en movimiento, afortunadamente se puede simular el movimiento. Pulse la tecla PAGE hasta que aparezca la Página de Compás. En la parte superior de la Página de Compás aparecen una serie de campos de datos, 'Velocidad' y 'Rumbo'. Para simular el movimiento pulse la TECLA DE CURSOR hacia arriba una vez. Esto ajustará la velocidad a 10 millas por hora. Si sigue pulsando

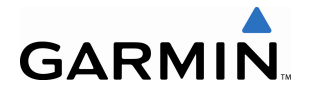

la TECLA DE CURSOR o la mantiene pulsada la velocidad irá aumentando a incrementos de 10 mph. Para nuestro propósito, 10 mph ya está bien.

La Página de Compás muestra una Anilla de Compás. El puntero siempre señalará hacia su destino (Rumbo) mientras la Anilla de Compás refleja la dirección hacia la que se está desplazando (Track). Cuando se dirija directamente hacia el destino, el puntero señalará hacia la parte superior de la pantalla, alineado con la línea vertical de la anilla de compás. Si no se está dirigiendo hacia su destino el puntero no señalará hacia la parte superior de la pantalla. Para dirigirse hacia su destino gire hasta que el puntero señale hacia arriba y esté alineado con la línea vertical de la anilla de compás.

El simulador le permitirá cambiar el track de forma que pueda ver lo que está ocurriendo, pulse la TECLA DE CURSOR hacia la derecha hasta que el track haya cambiado unos 40º. Esto simulará un cambio de dirección hacia la derecha. El puntero deberá señalar ahora hacia la izquierda de la pantalla indicando que necesita girar hacia la izquierda para ir hacia el waypoint. Esto es exactamente lo que ocurrirá en la navegación real cuando se desvíe del curso. Pulse la TECLA DE CURSOR hacia la izquierda hasta que el puntero esté alineado con la línea vertical de la anilla de compás. Ahora estará orientado hacia el waypoint.

#### **INICIALIZAR EL GPS 72**

Ahora que ya hemos hecho bastante práctica con la simulación vamos a empezar con la navegación real.

13

#### **Desconectar el simulador:**

- 1. Con la Página de Información del GPS en pantalla pulse la tecla MENU.
- 2. Seleccione 'Detener simulador' (Stop Simulator) y pulse ENTER.

Antes de que se pueda utilizar el GPS 72 para la Desconectar el simulador

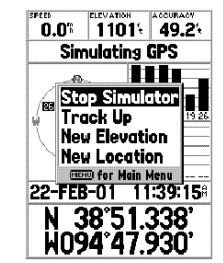

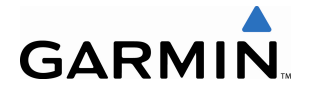

navegación se tiene que inicializar el receptor. Este proceso es automático y sólo tardará unos minutos.

Saque la unidad al exterior donde no haya obstrucciones y enciéndala. La unidad buscará las señales de los satélites y empezará a encontrar y guardar la información necesaria para trabajar con el receptor. Este proceso durará no más de cinco minutos. Cuando la unidad ya esté operativa aparecerá el mensaje 'Localización GPS 3D' (3D GPS Location) en la Página de Información del GPS.

Si por alguna razón la unidad no consigue la información necesaria de los satélites, se mostrará una página de opciones. Seleccione 'Localización nueva' (New Location) y 'Automático' para que la unidad pueda seguir inicializando. Esta selección forzará a la unidad a buscar los satélites. La unidad tardará un poco más en ser operacional utilizando este método.

#### **EMPEZANDO A NAVEGAR**

Con la unidad conectada y mostrando 'Localización GPS 3D' (3D GPS Location) de la Página de Información marque un waypoint en su localización actual. Dele el nombre de 'CASA' (HOME) a este waypoint, asígnele el símbolo de 'Residencia' (Residence) y guárdelo.

**Importante:** El GPS 72 tiene que estar en movimiento para proporcionarle datos de navegación precisos. Cuando no esté en movimiento puede que el puntero y la anilla de compás no sean precisos. Cuando empiece a moverse, la anilla de compás girará indicando su dirección de desplazamiento y el puntero señalará hacia el destino.

#### **NAVEGACIÓN BÁSICA**

Antes de seguir caminado debemos borrar el Track Log. El Track Log es el rastro que vamos dejando en la Página de Mapa y en la de Autopista.

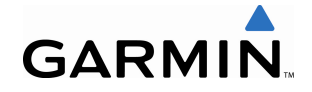

#### **Para borrar el Track Log:**

- 1. Pulse MENU dos veces para ver el Menú principal.
- 2. Seleccione Tracks y pulse ENTER.<br>3. Seleccione el botón de 'Borrar' (C
- 3. Seleccione el botón de 'Borrar' (Clear) y pulse ENTER.
- 4. Seleccione 'Sí' (Yes) y pulse ENTER.
- 5. Pulse PAGE hasta que aparezca la Página de Mapa.

Empiece a desplazarse con el GPS delante de usted con la parte superior de la unidad señalando hacia el cielo. Conforme se vaya desplazando verá que la unidad va dejando un rastro en el mapa indicando por dónde ha pasado. Desplácese, al menos, dos minutos hacia una dirección y a continuación gire hacia la derecha o hacia la izquierda. Siga esa nueva dirección durante unos dos minutos más.

Vayamos a iniciar el viaje de vuelta. Recuerde que el GPS le proporciona una línea de navegación recta y directa. No siempre es posible navegar utilizando la ruta más directa, no se preocupe, el GPS 72 actualizará continuamente su Track y rumbo, siempre señalando la ruta más corta hacia el destino.

#### **Para iniciar la navegación:**

- 1. Pulse NAV.
- 2. Seleccione 'Ir a punto' (Go To Point) y pulse ENTER.
- 3. Seleccione 'Waypoints' y pulse ENTER.
- 4. Seleccione 'CASA' (HOME) y pulse ENTER.

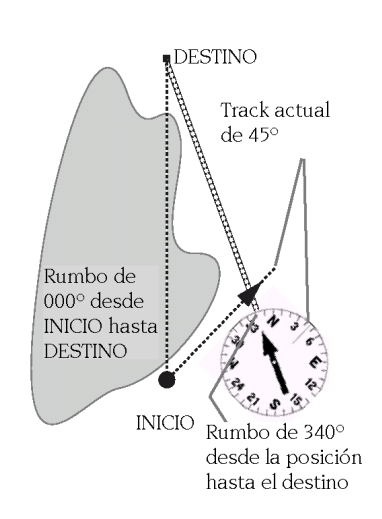

El GPS nos da una línea recta, con el rumbo de navegación directo hacia el destino. Al no ser siempre posible seguir una línea recta desde el origen hasta el destino, conforme se vaya desplazando, el puntero siempre señalará hacia el destino y la anilla del compás siempre señalará el track en curso.

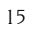

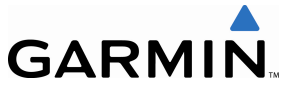

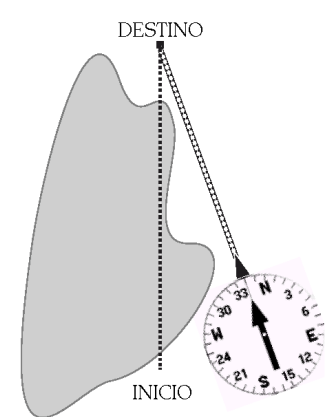

Cuando pueda girar hacia el destino siga el puntero hasta que señale hacia la parte superior de la pantalla y esté alineado con la línea de la anilla de compás. Cuando el puntero esté alineado con la línea, su Track y Rumbo serán iguales y estará orientado hacia el destino. Cuando esté cerca del destino aparecerá el mensaje de 'Arriving At Destination' (Llegando a destino)

5. Con el botón 'Goto' seleccionado pulse ENTER.

Empiece a moverse, conforme se vaya desplazando verá que el puntero señalara hacia su destino. Cuando pueda, gire el puntero hasta que quede alineado con la línea vertical de la anilla de compás. Conforme siga moviéndose y acercándose hacia el waypoint de CASA (HOME) aparecerá un mensaje avisándole que ha llegado.

Felicidades, ya tiene el conocimiento básico suficiente de su GPS 72 como para empezar a utilizarlo. Recuerde que aunque el GPS es muy fiable deberá contar siempre con otros métodos de navegación.

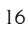